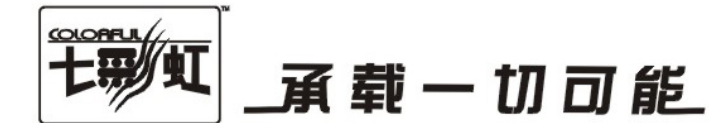

# 主板中文使用手册

# C.945GC-DVR Ver2.4

# www.colorful.cn

技术服务热线: 400-678-5866 版本: 1.0

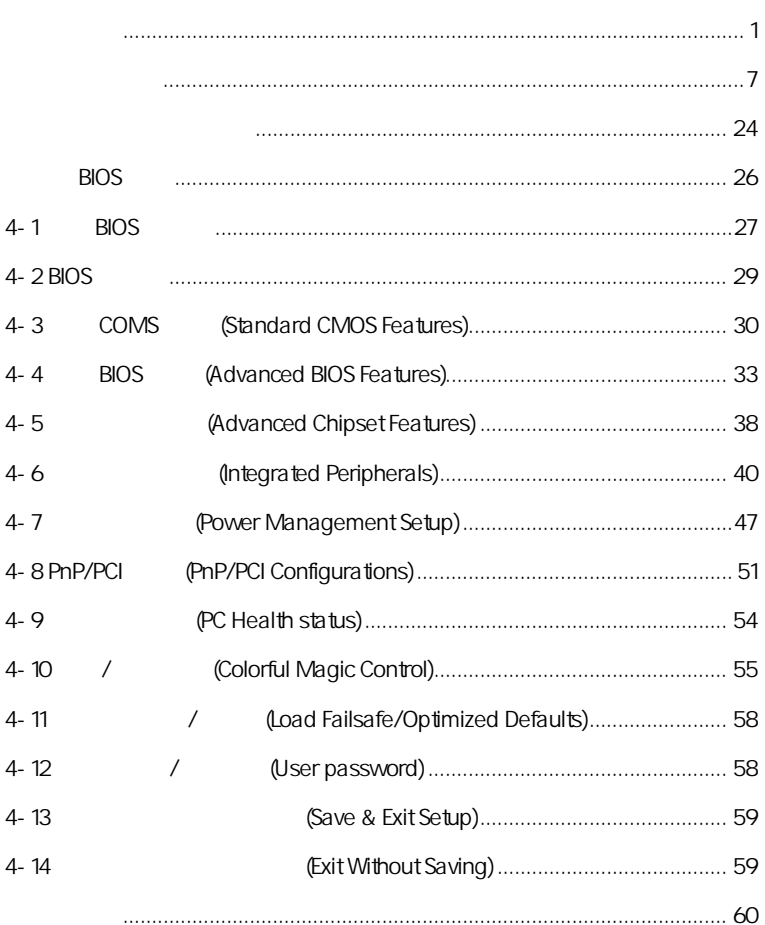

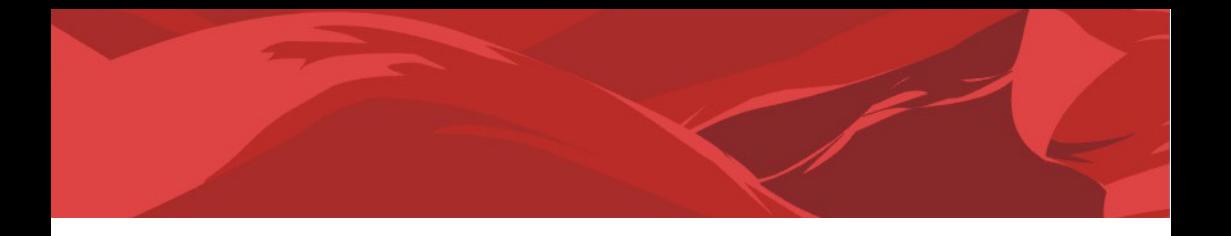

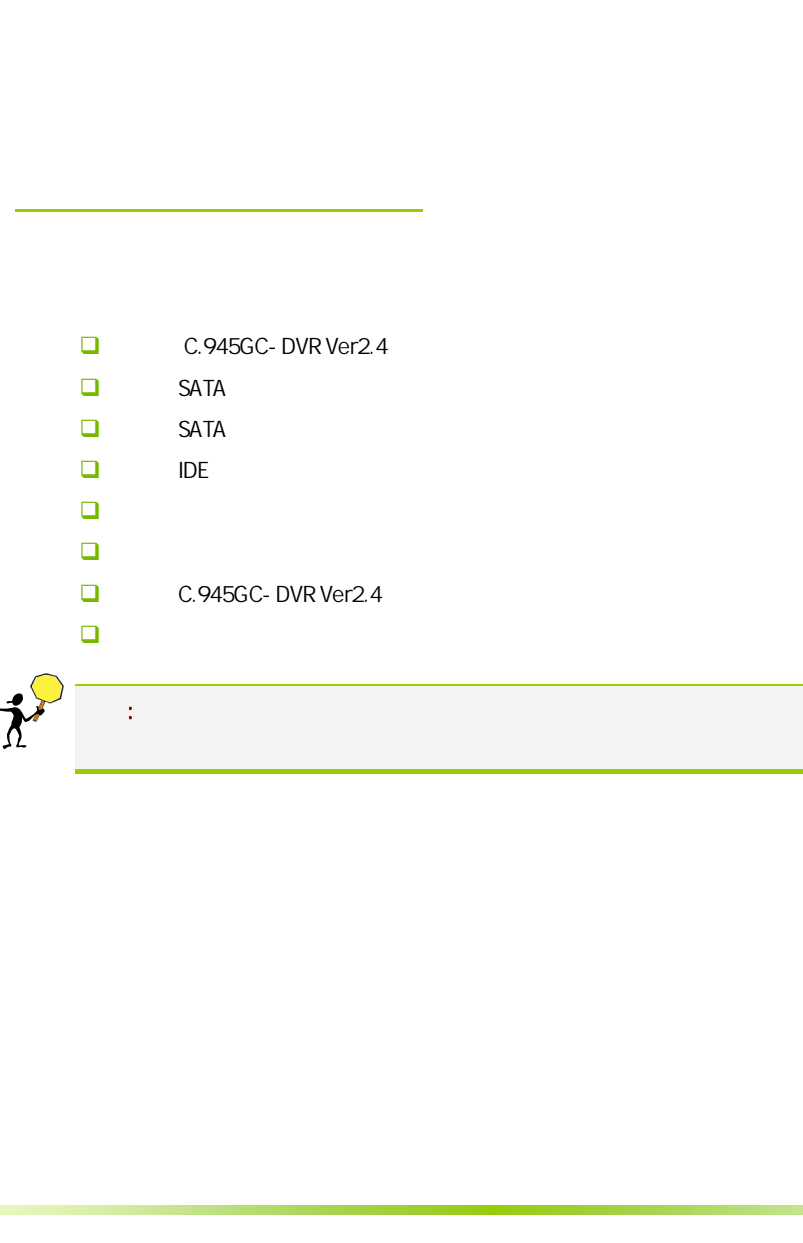

 $\overline{a}$ 

ī.

#### $1 - 1$

C.945GC-DVR Ver2.4 htel® 945GC+ICH7 FSB 533/800/1066MHz System BUS **DDR2** 533/667 Intel® GMA950

C.945GC-DVR Ver2.4 htel® LGA775 Core™ 2 Duo/Pentium® D/ Pentium® 4/ Celeron® D + + + + + 6 6 posted 6  $\pm$  6  $\pm$ 

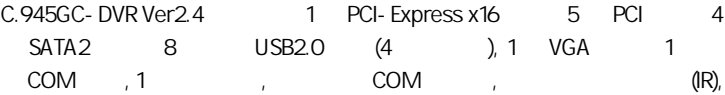

#### $\overline{1\cdot 2}$

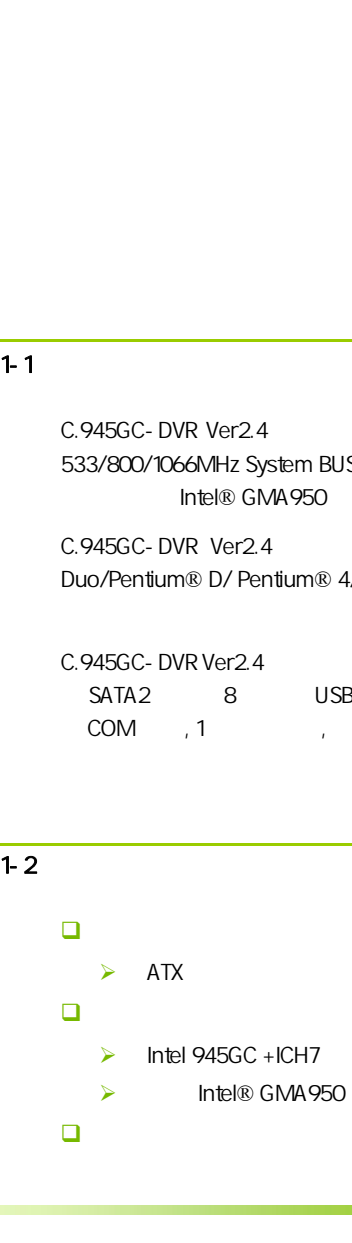

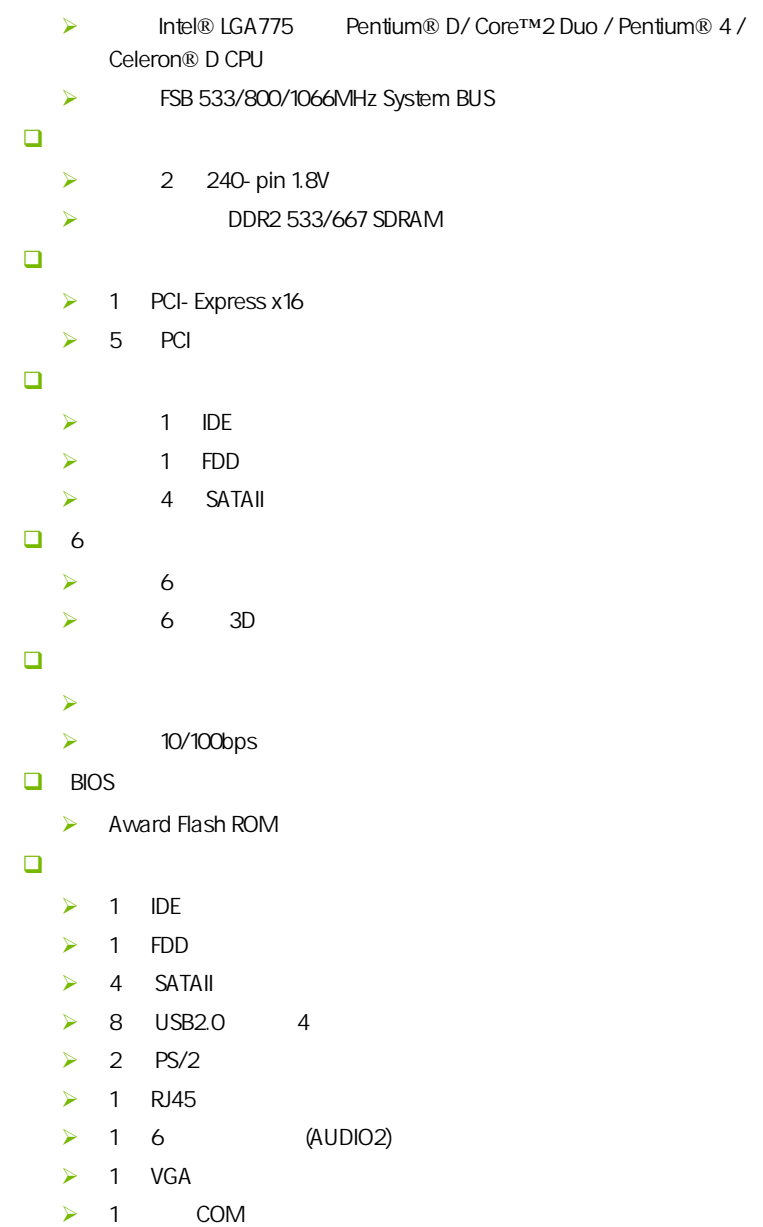

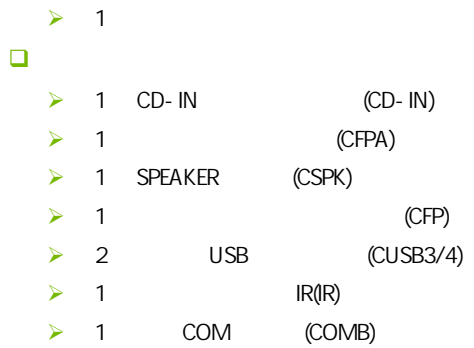

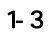

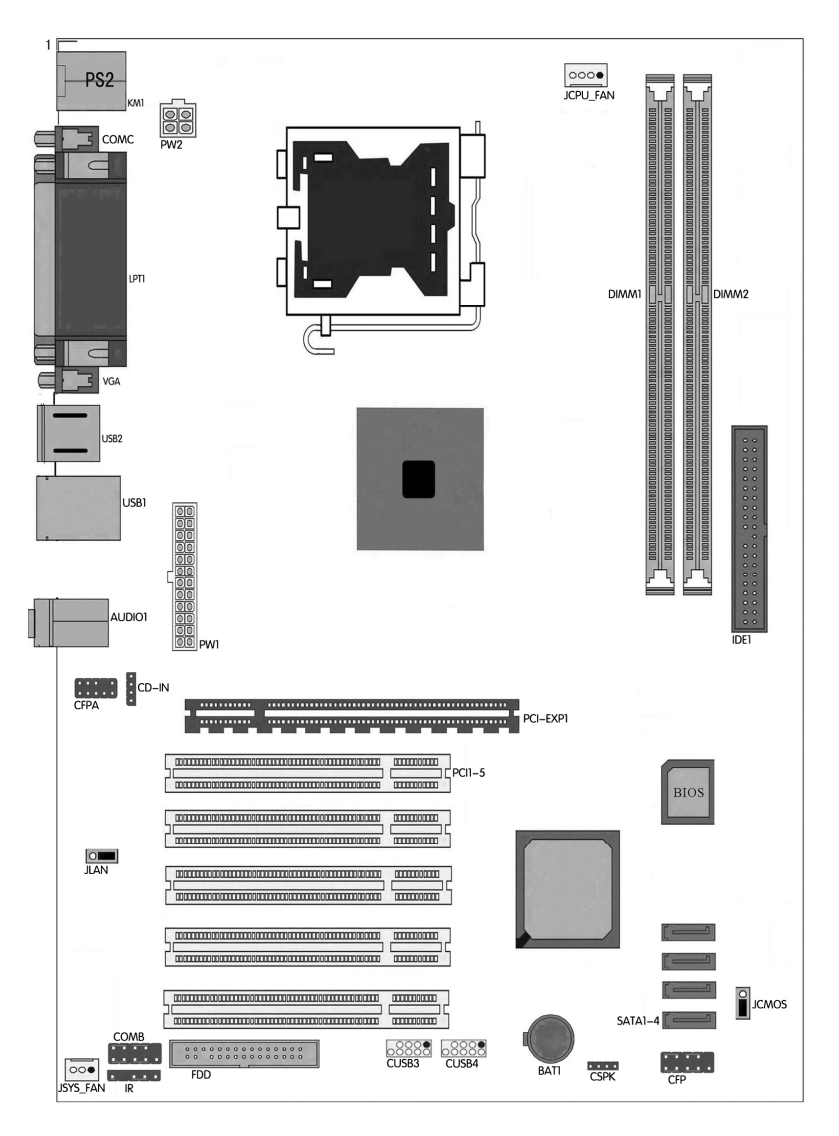

#### $\overline{1-4}$ í

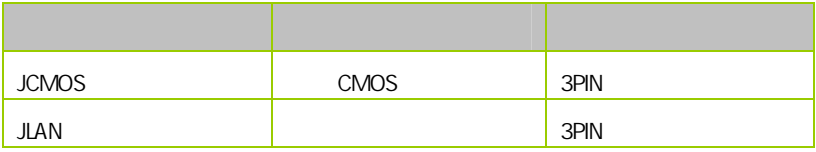

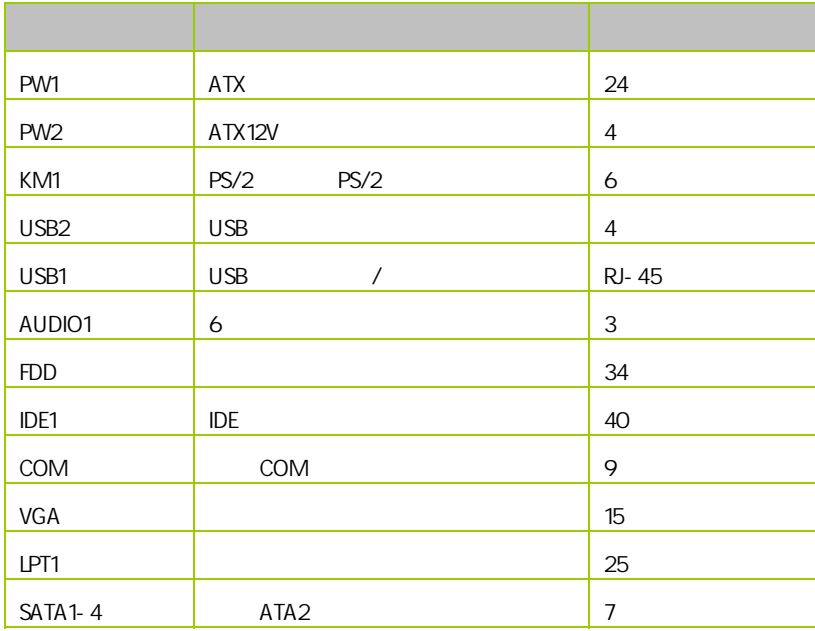

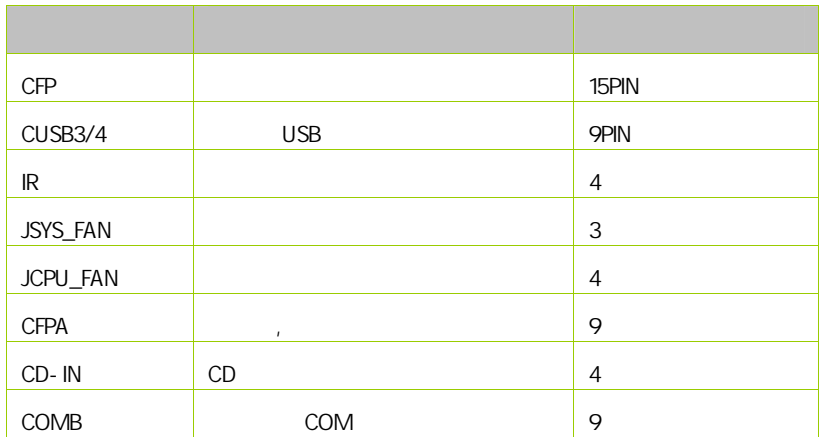

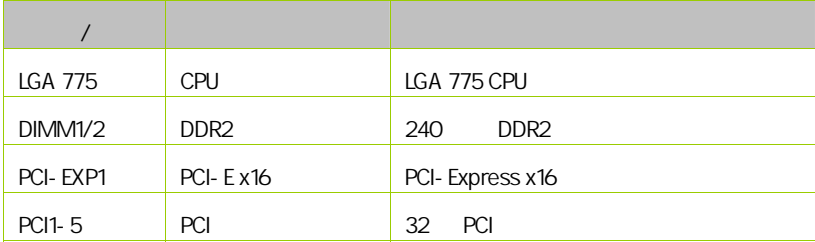

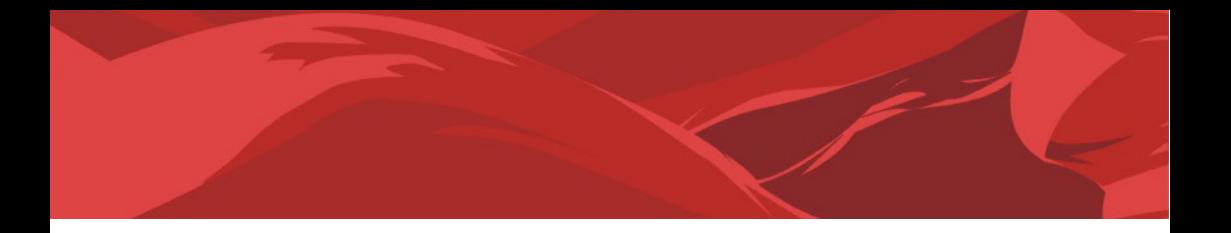

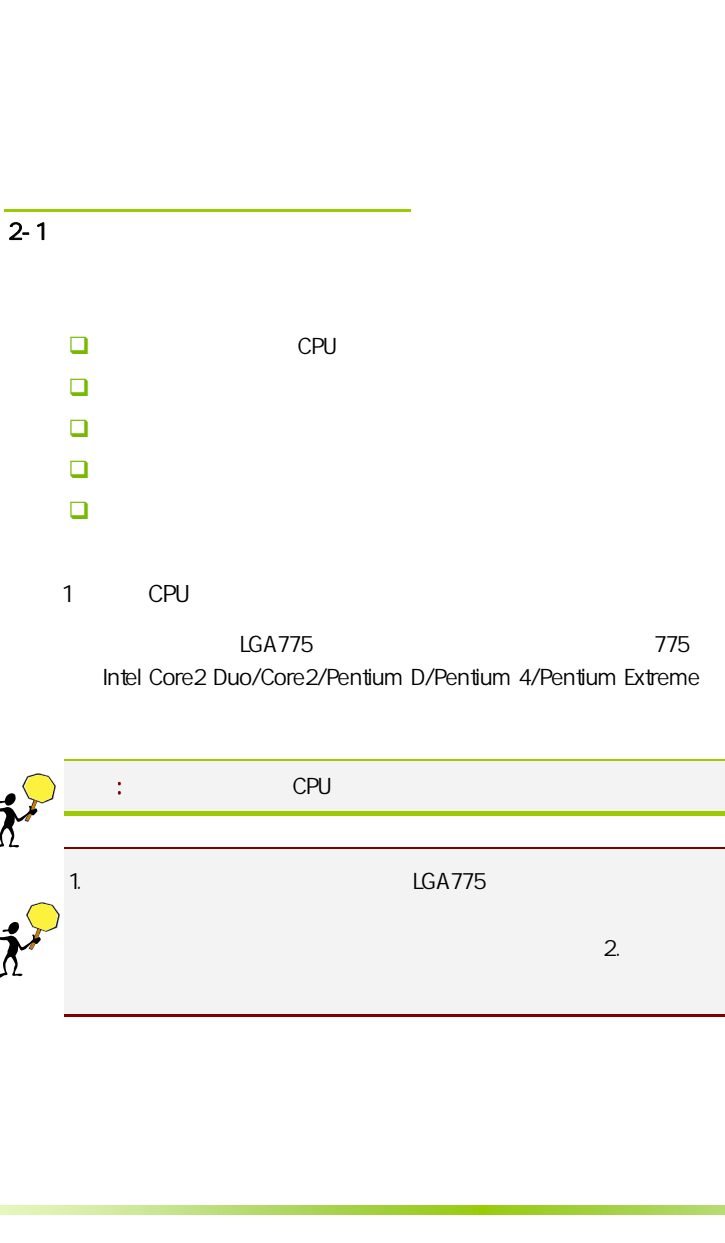

Intel Core2 Duo/Core2/Pentium D/Pentium 4/Pentium Extreme

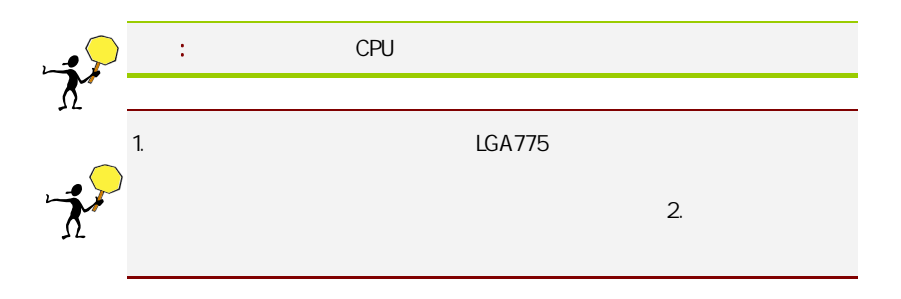

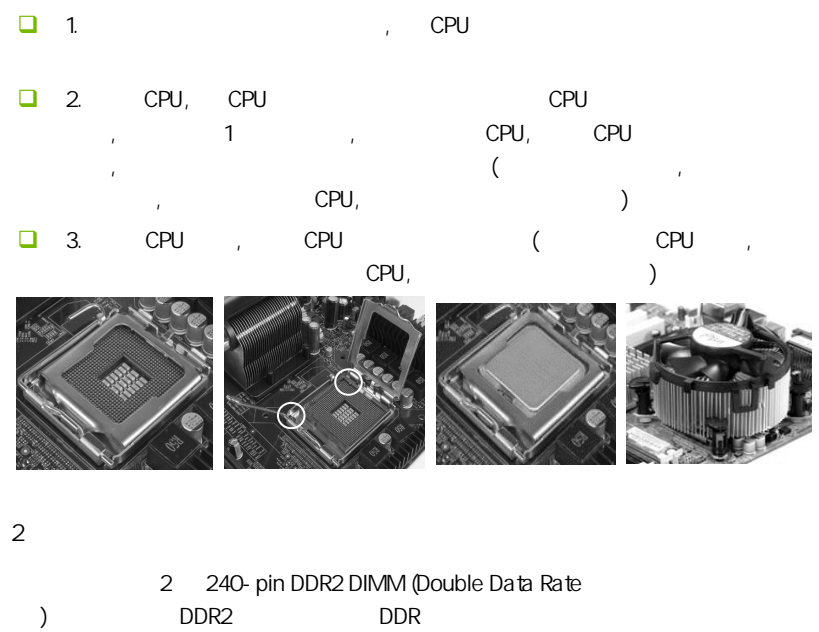

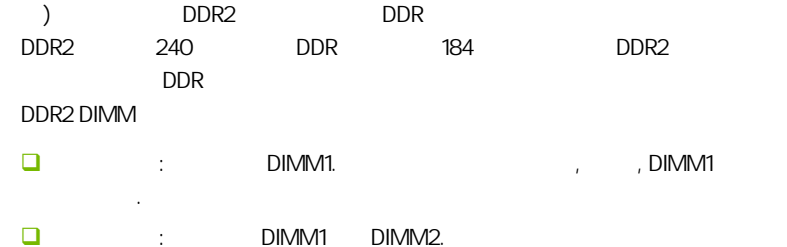

CAUTION: 1. 2. , in continuum in continuum in continuum continuum in continuum in continuum in continuum **DIMM Slot 1** <u> 1. maande, maar van die verskap van die verskap van die verskap van die verskap van die verskap van die verskap van die verskap van die verskap van die verskap van die verskap van die verskap van die verskap van die vers</u> DIMM Slot 2 or discussions to the first participate of the Ale  $($ 

 $3:$ 

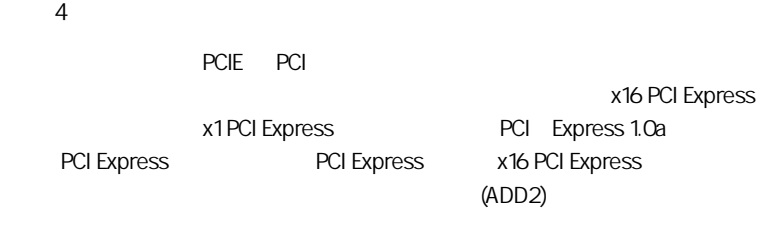

PCI Express x16:

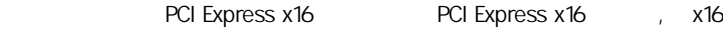

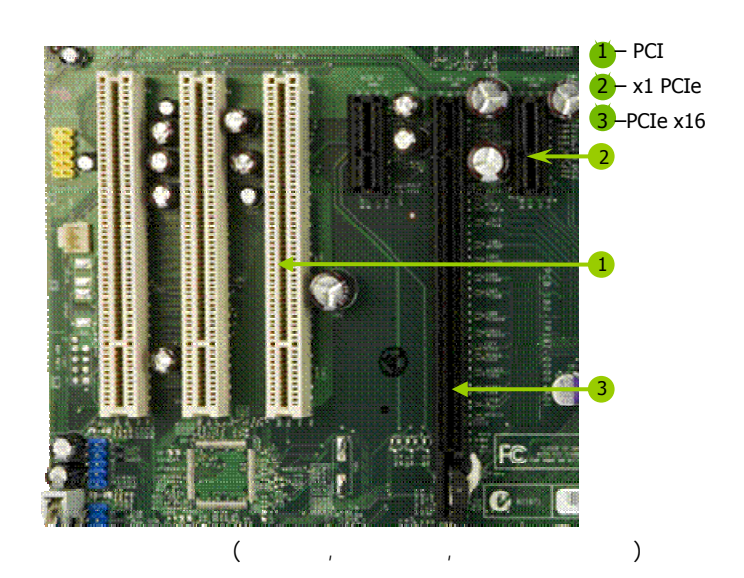

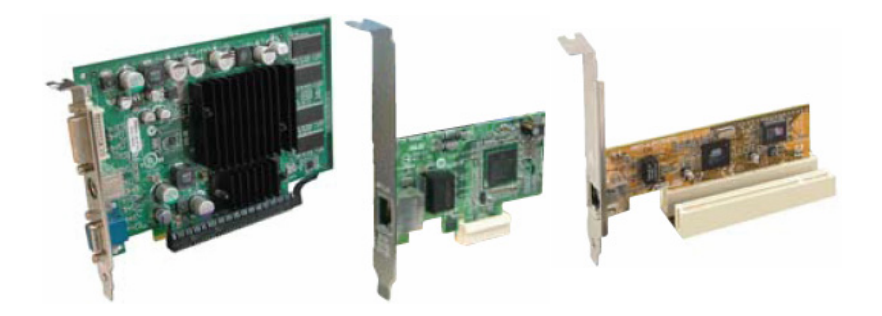

#### PCI Express x1

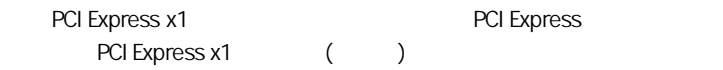

 $5:$ 

# $\overline{2-3}$

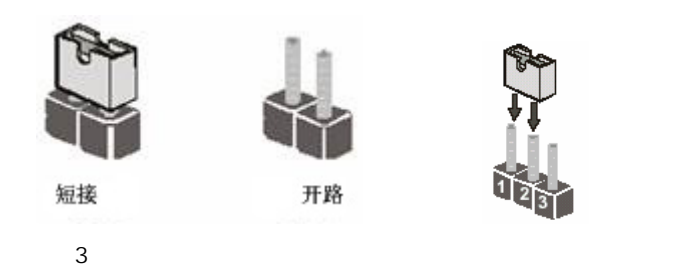

 $\big|$  C.945GC-DVR Ver2.4

CMOS : JCMOS

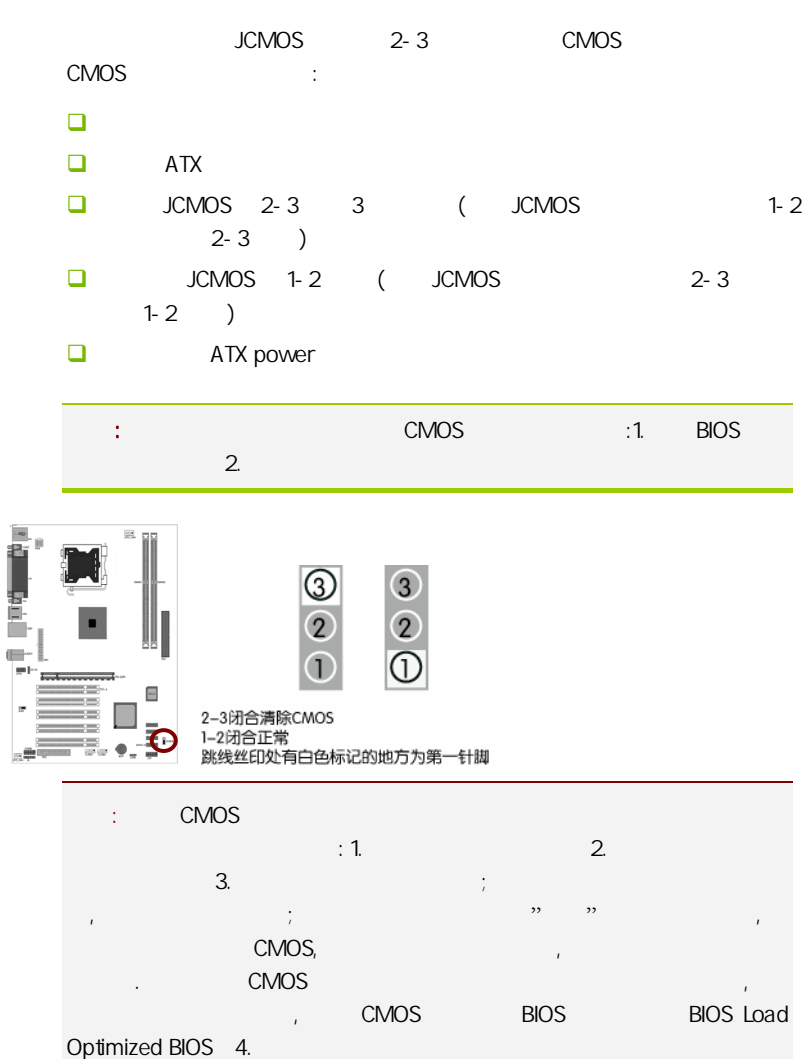

 $\frac{1}{2\pi}\sum_{i=1}^{n}$ 

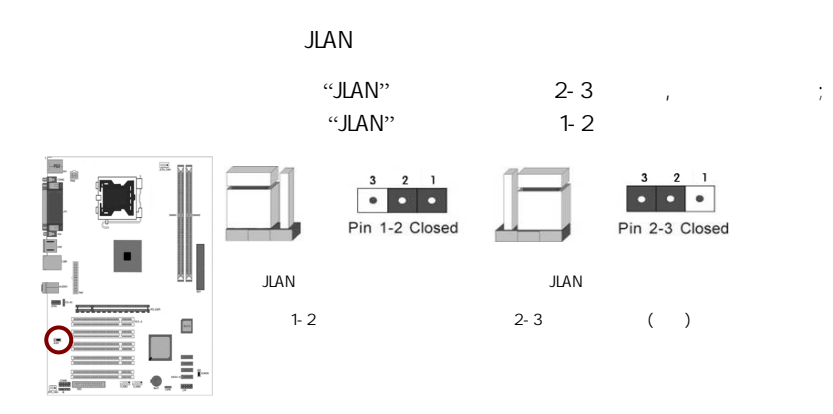

 $\overline{2-4}$ 

 $2 - 4 - 1$ 

 $(24)$ : PW1

 $ATX + 12V$ 

2.0 24 ATX 12V PSU  $400W$ 24 4 ATX

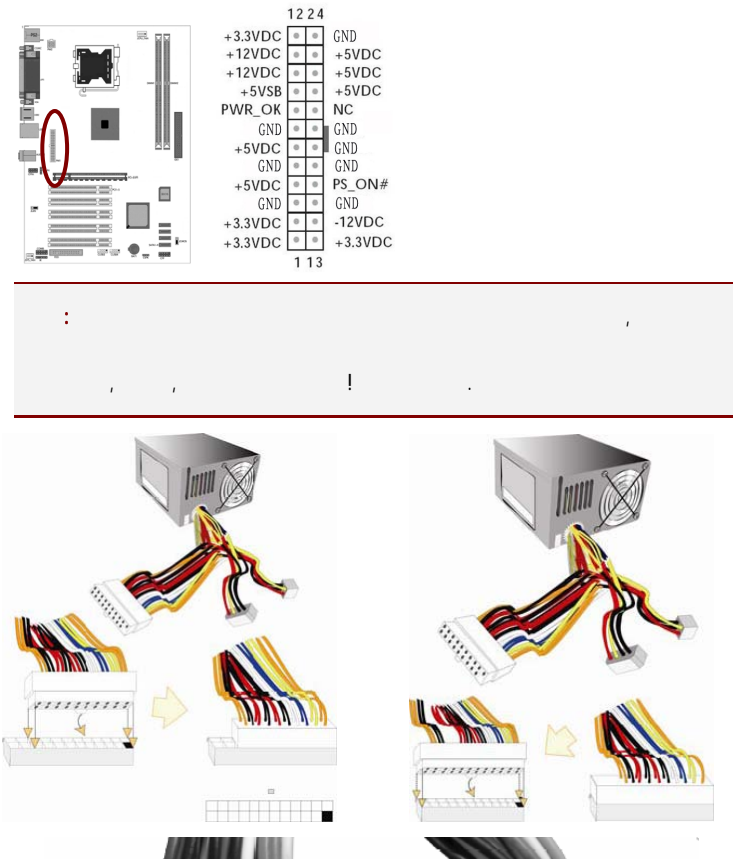

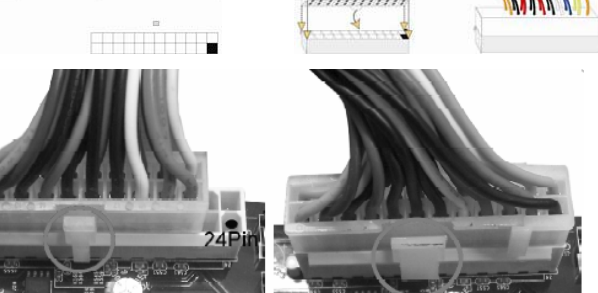

20-Pin 电源

24-Pin电源

#### ATX 12V (4 ): PW12

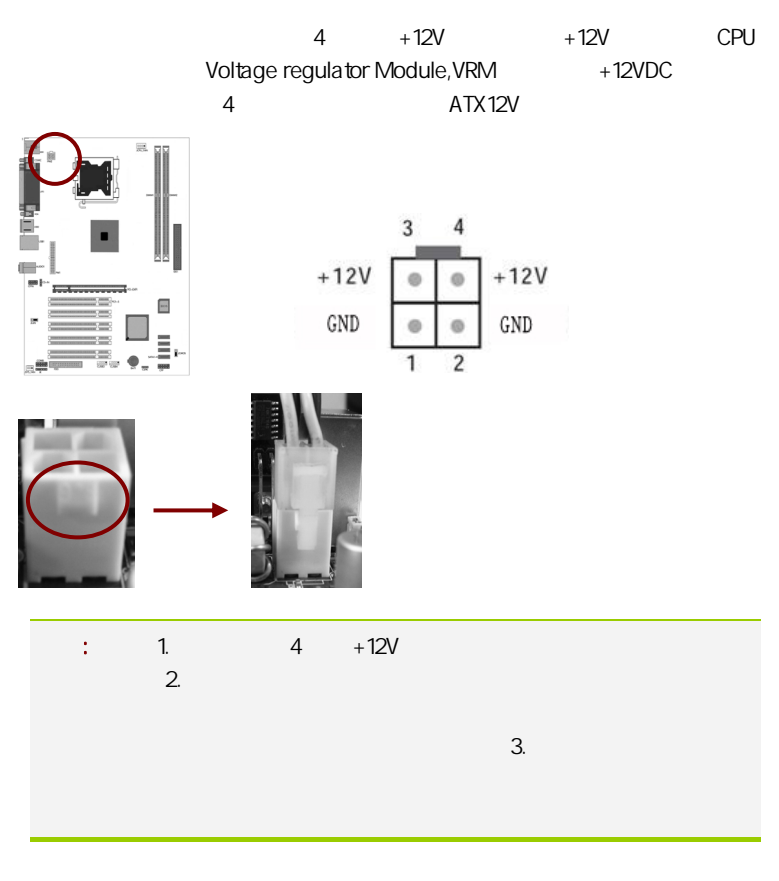

软盘驱动器数据连接器(34 引脚): FDD

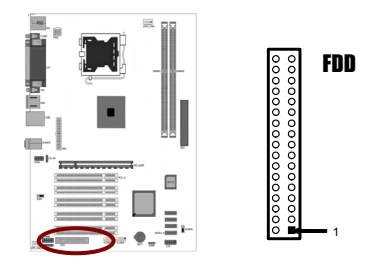

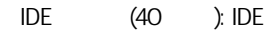

 $\Box$ 

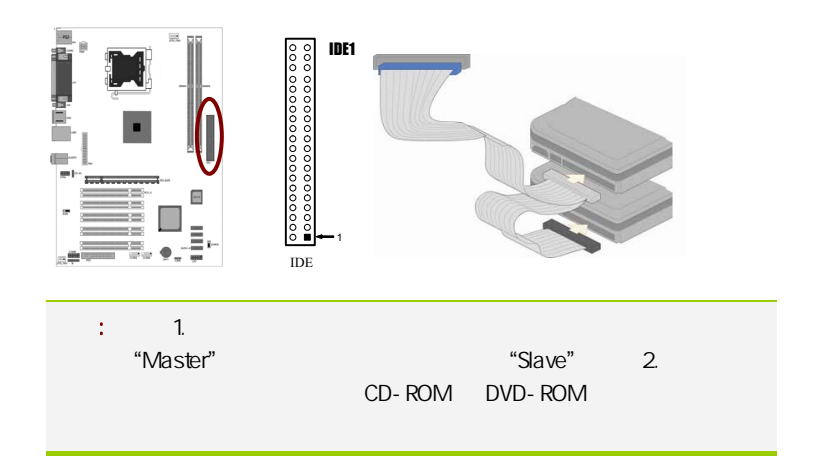

SATA2 SATA2 1-4

SATA<sub>2</sub>

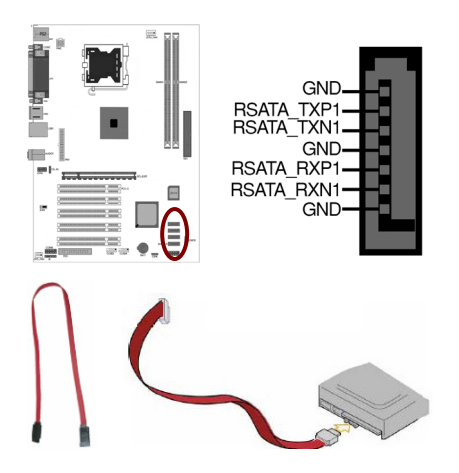

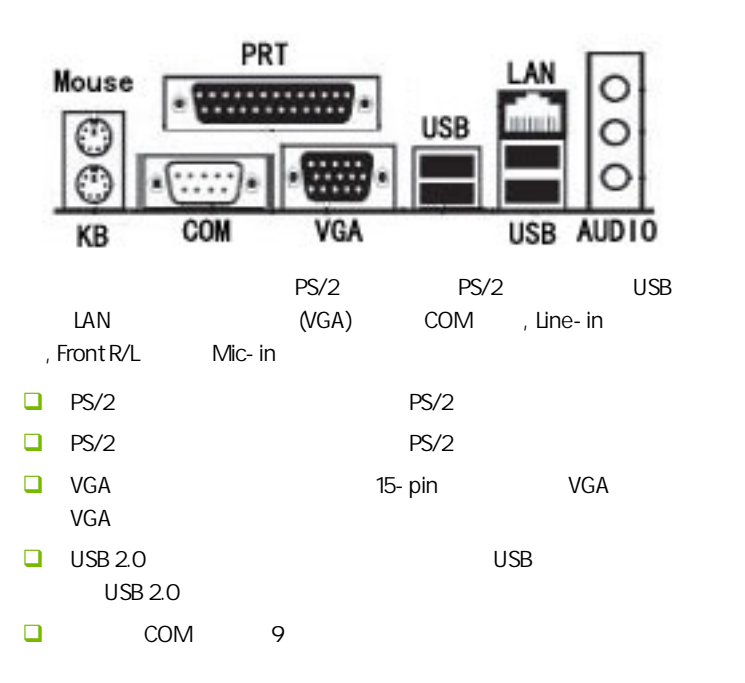

C.945GC-DVR Ver2.4

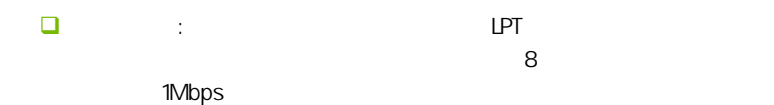

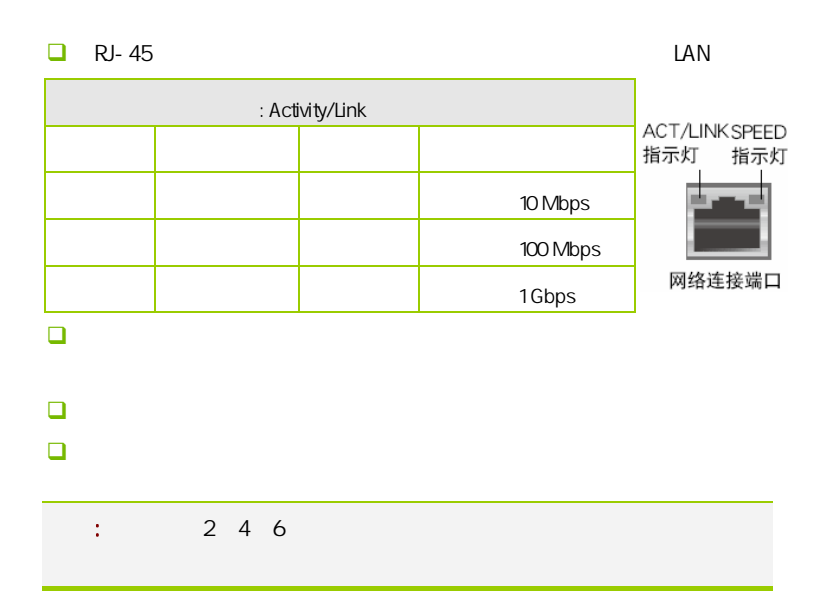

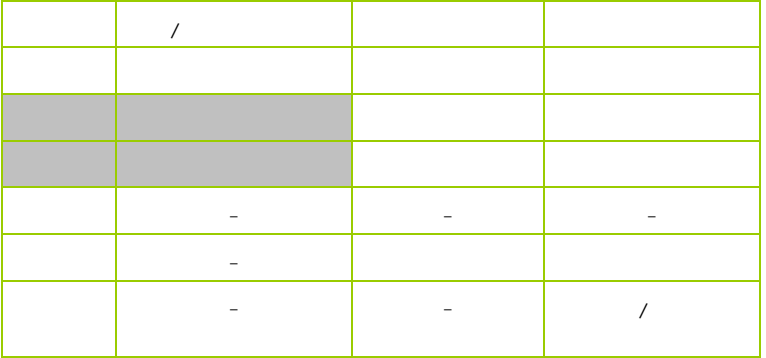

 $2 - 4 - 2$ 

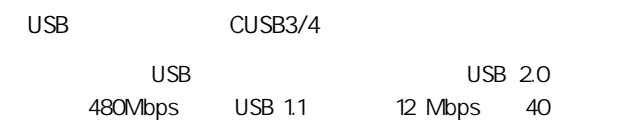

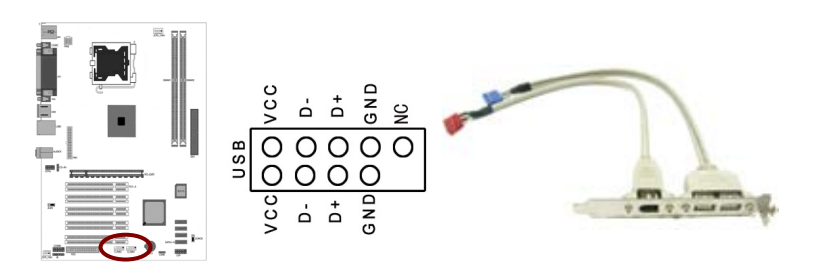

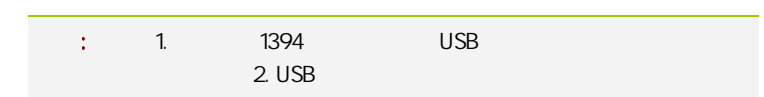

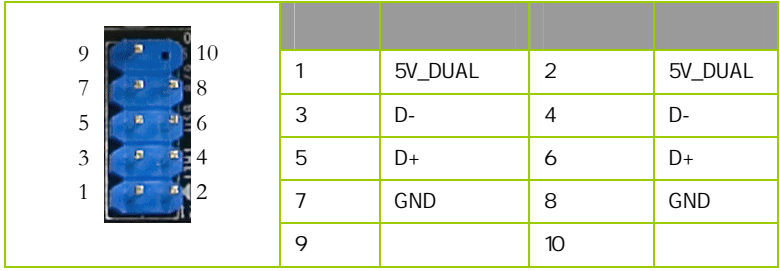

CFPA

AUDIO Intel I/O

(AUDIO) :

- $\Box$  1 AUD\_MIC
- $\Box$  2 AUD\_GND
- $\Box$  3 AUD\_MIC

 $\Box$  4 AUD\_VCC  $+5V$ 

- $\Box$  5 AUD FPOUT R
- **D** 6 AUD\_RET\_R 6
- $\Box$  7 HP ON
- $-$  8 KEY
- **D** 9 AUD\_FPOUT\_L
- $10$  aud ret L

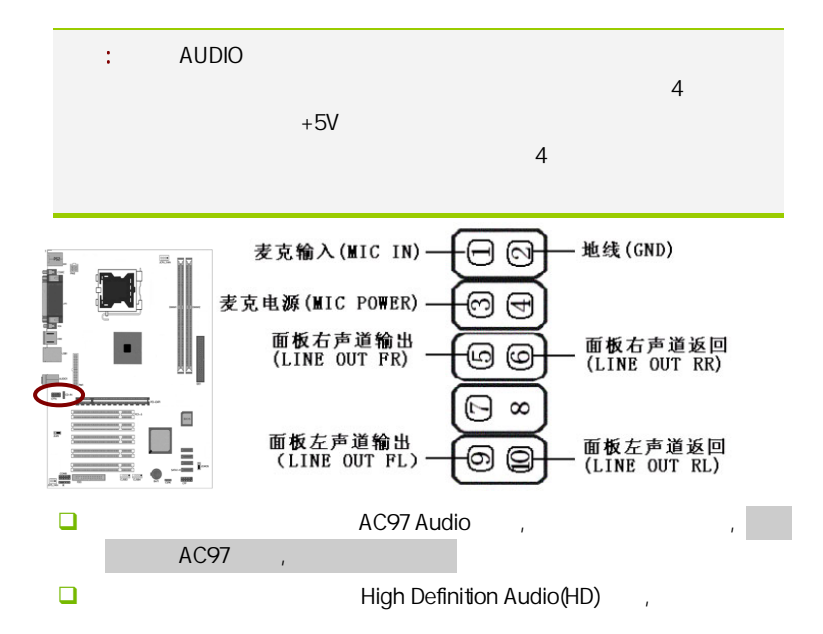

HD Audio 前置音频连接针脚定义

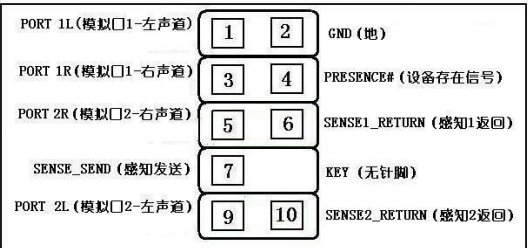

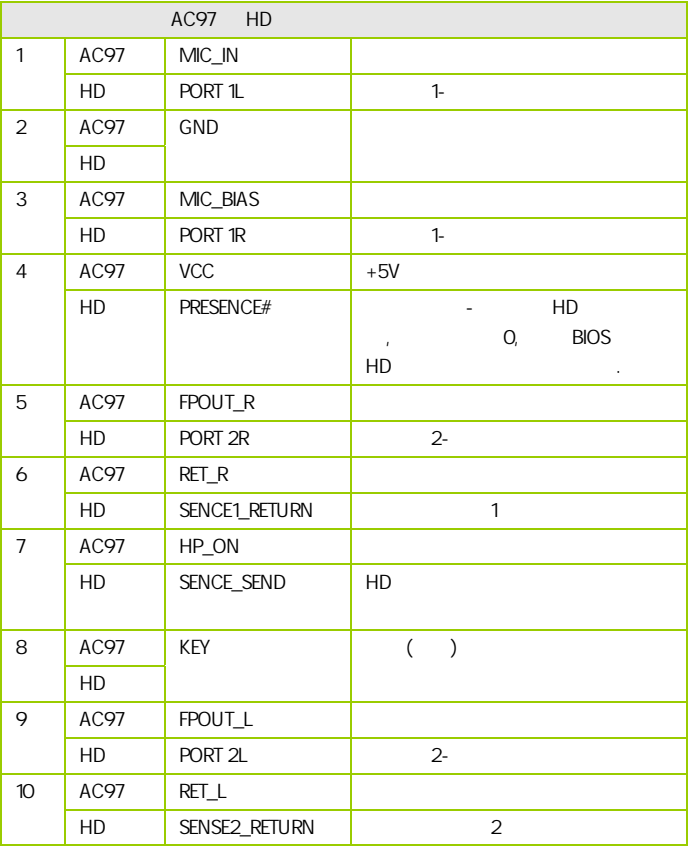

CD-In CD-IN

cD- In and a method is a method of the MPEG entity of the MPEG

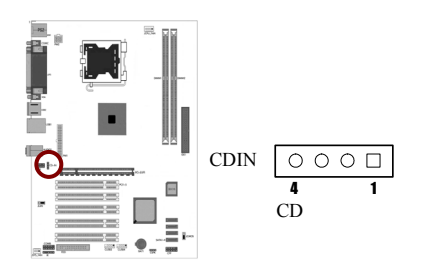

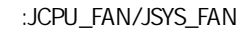

 $\overline{c}$ 

 $CPU$ 

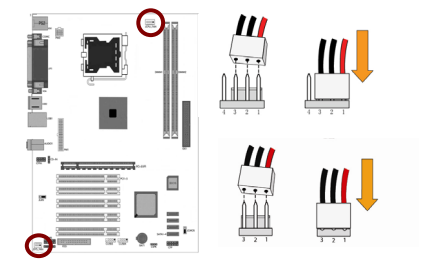

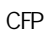

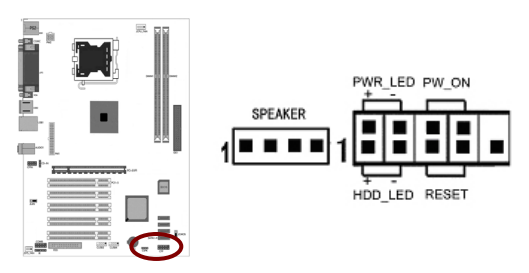

HD\_LED Primary/Secondary IDE

对 IDE 硬盘进行数据存取时,此灯会亮起。

RST

CSPK:

PW\_ON: ATX Ī

 $B$ IOS  $\overline{R}$ " Soft-Off By PBTN"

PWRLED - Power/StandBy

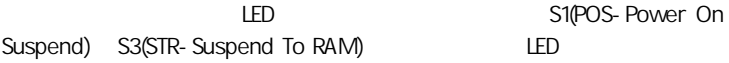

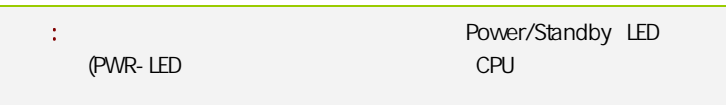

 $:IR$ 

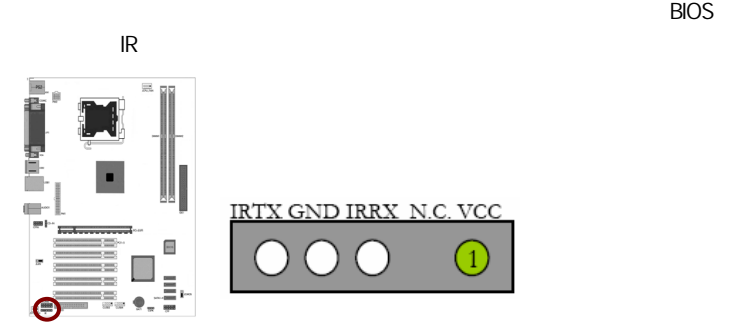

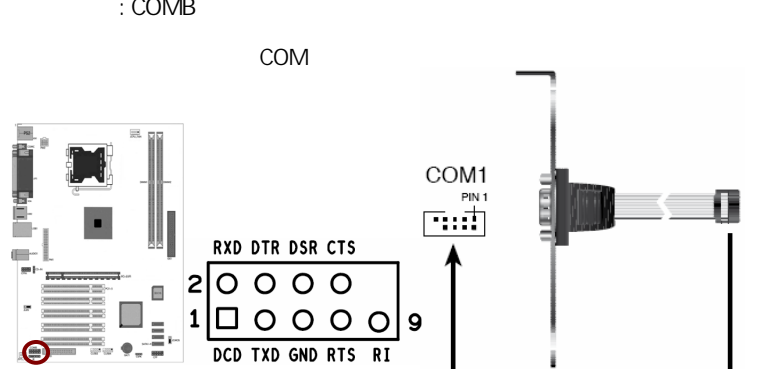

串行设备连接头: COMB

# CAUTION: í <sup>19</sup>主板安装程序 For Vindows XP I  $C = 10.3$ ● 安装主板芯片组驱动 Intel 945 Series **遇 安装板载网卡张动** Realtek ETLSIXX Family Fast Ethernet Adapter **<br />
安装板板声卡驱动** Realtek Migh Definition Audio **遇 安装板载显卡驱动** Intel (R) 945GC Express Chipset Family 图 安装板配Rai 458动 Raid形动需要手动安装,设有使用Raid直不要安装 S 安装NetLive软件 安装七彩虹主板Colorful NetLive网络组件

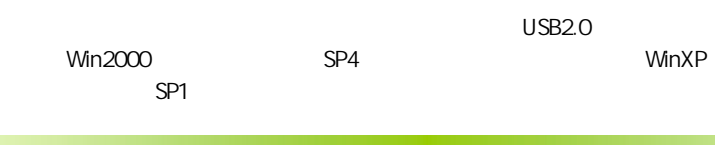

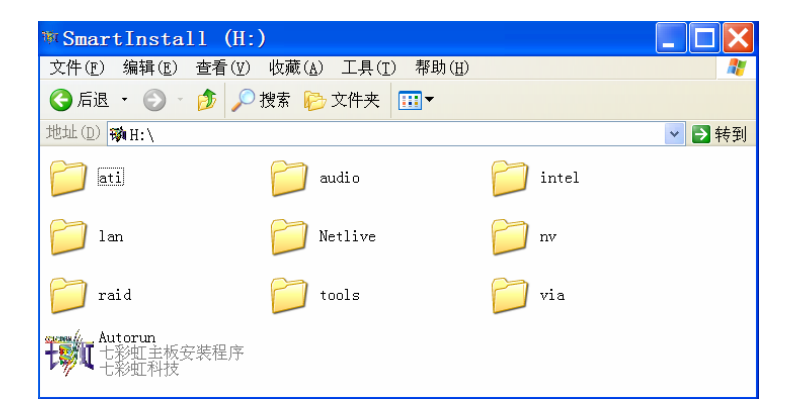

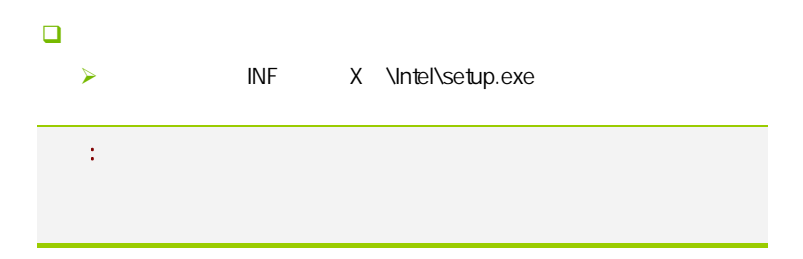

**BIOS** 

#### $B$ IOS  $\overline{a}$

该章包含下列内容:

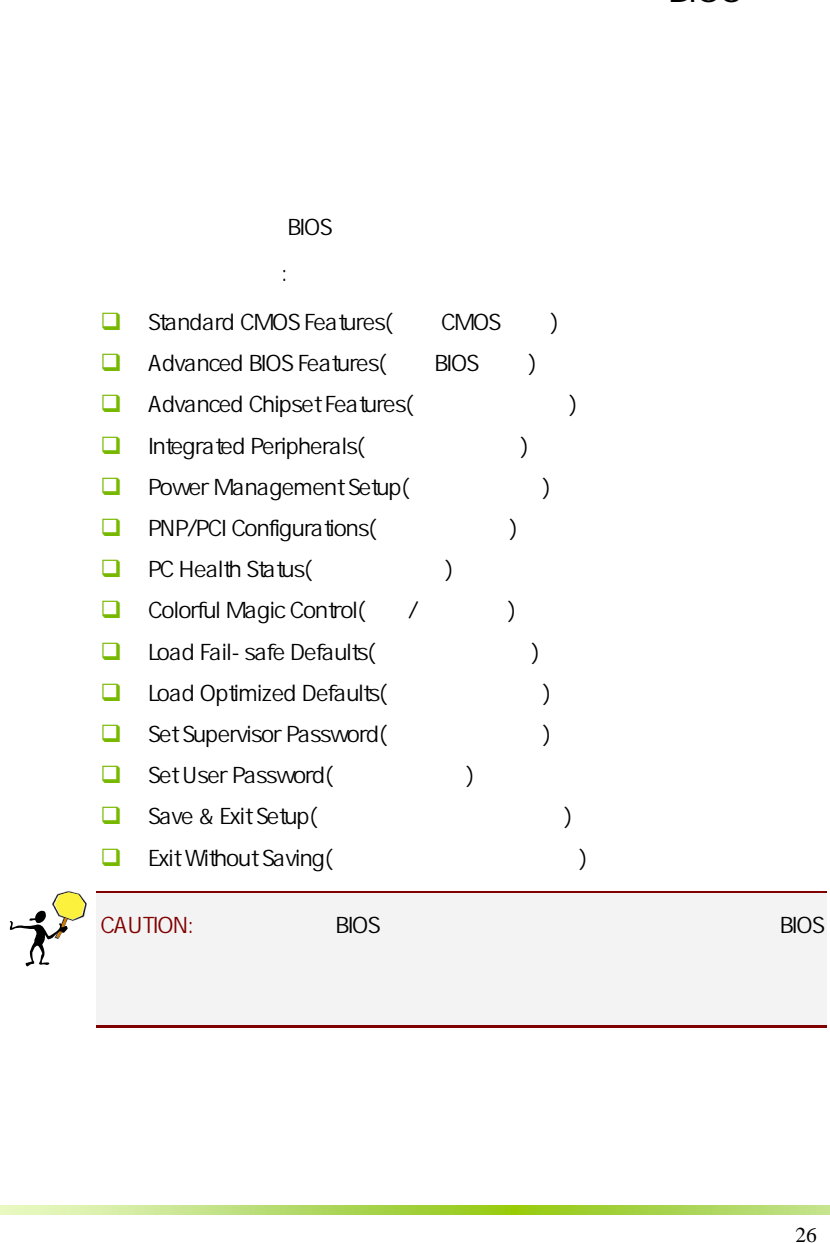

#### $4-1$  BIOS

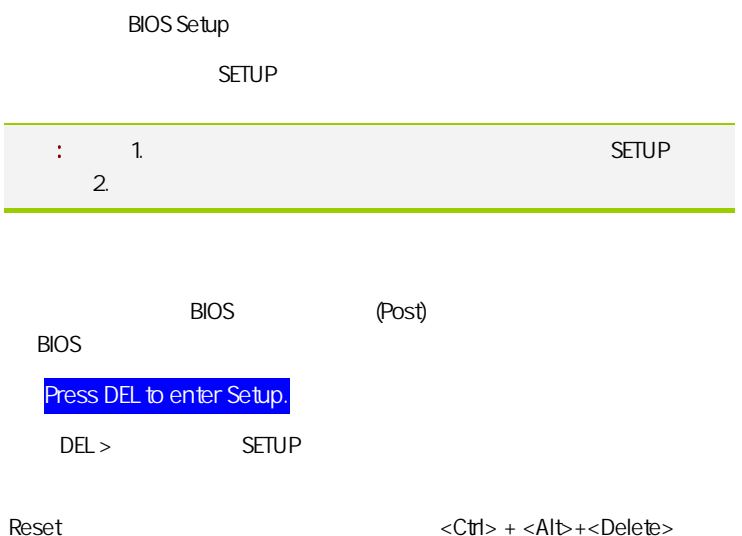

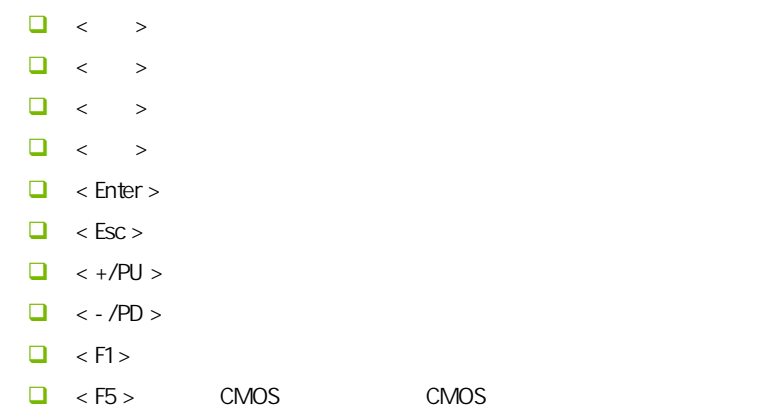

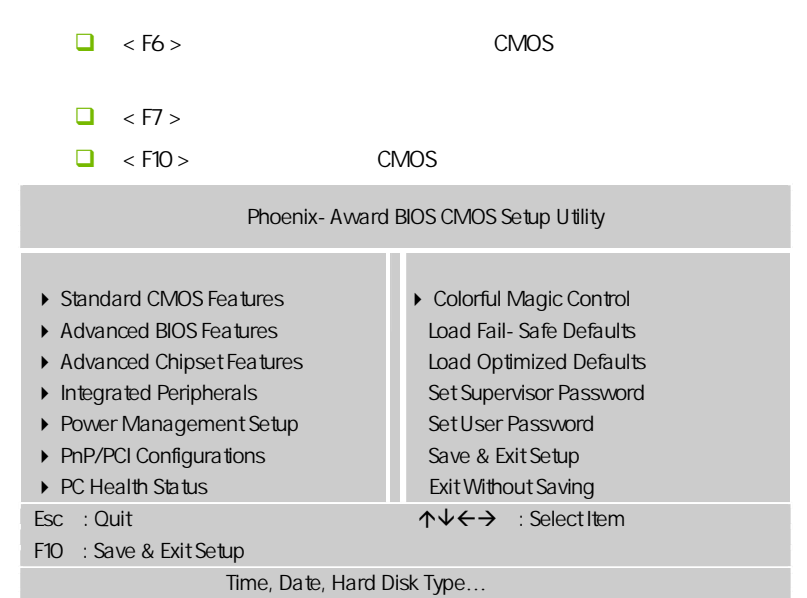

setup

主菜单显示了 BIOS 所提供的设定项目类别。您可使用方向键选择不同的

<Esc>。

BIOS  $\leq$ F1>

**BIOS** 

<Esc>退出帮助屏。

C.945GC-DVR Ver2.4

| ٠<br>٠ | <b>BIOS</b> |             |  |
|--------|-------------|-------------|--|
|        |             | <b>BIOS</b> |  |
|        |             |             |  |

#### $4 - 2$  BIOS

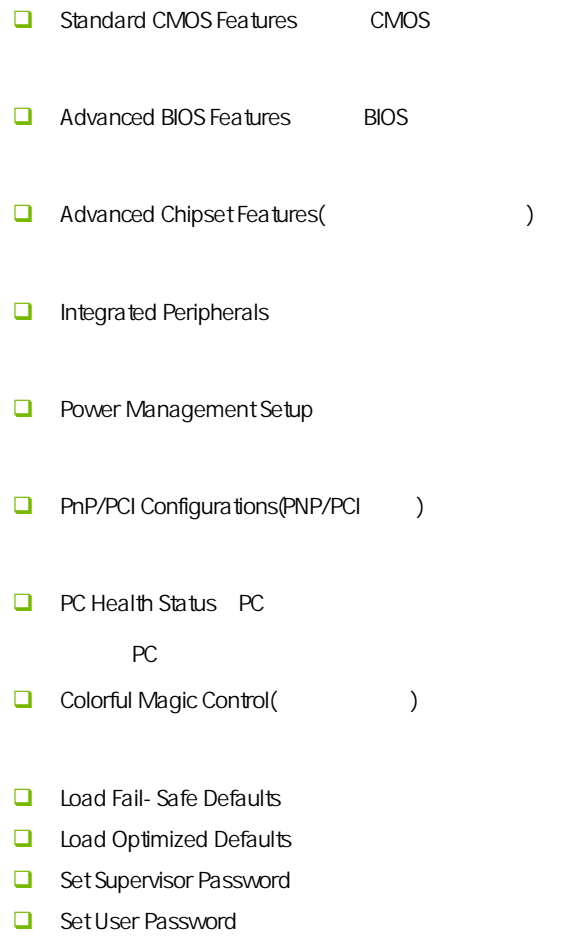

- $\Box$  Save & Exit Setup
- **Exit Without Saving**

## 4-3 COMS (Standard CMOS Features)

l

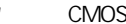

在"标准 CMOS 菜单中的项目共分为 11 个类。需要修改的选项,使用方向 <PgUp> <PgDn>

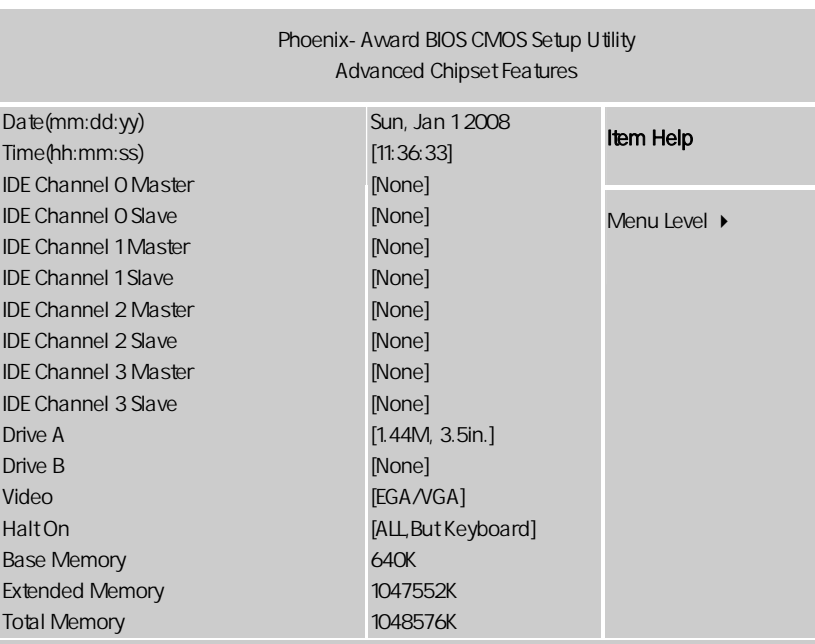

ÇÈÅÆ:Move Enter:Select +/-/PU/PD:Value F10:Save ESC:Exit F1:General Help F5:Previous Values F6:Fail-Safe Defaults F7:Optimized Defaults

Date

 $<\quad >>\quad ><\quad ><\quad >$ 

```
C.945GC-DVR Ver2.4
```
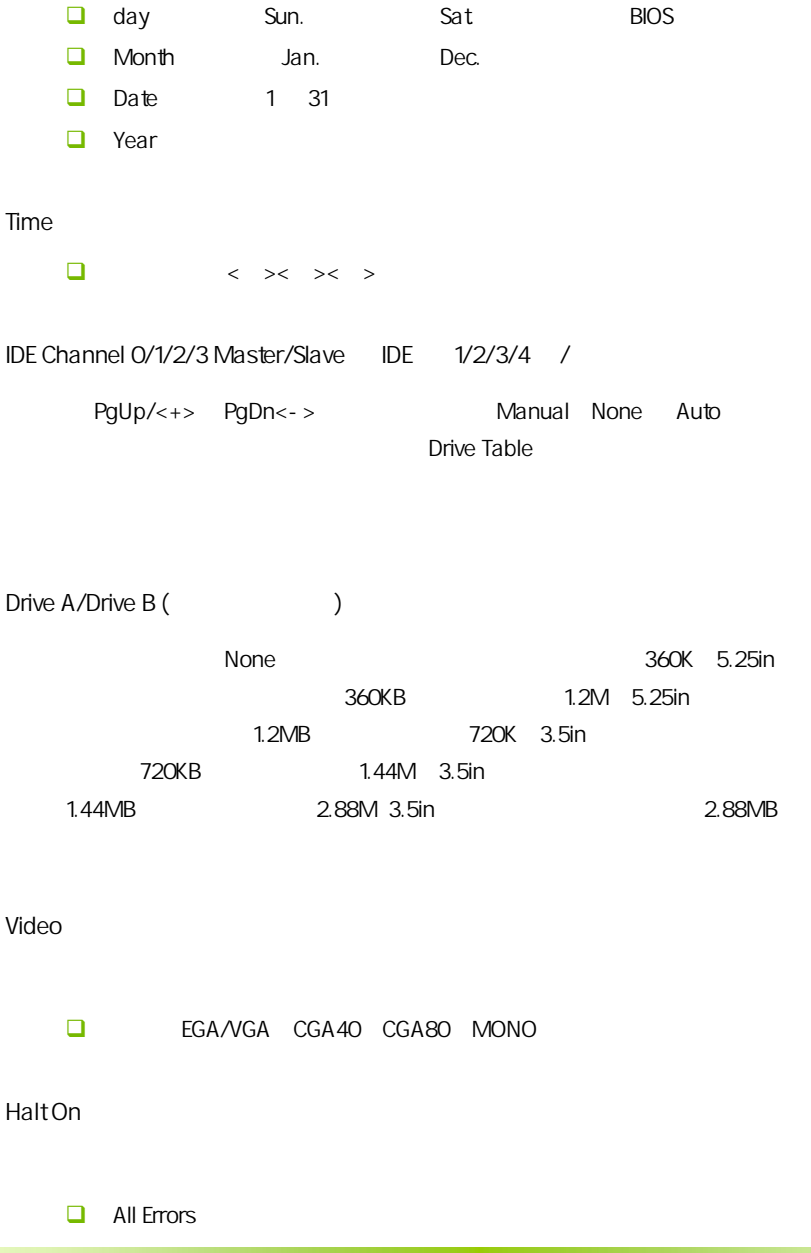

**BIOS** 

- $\Box$  No Errors
- **All, But Keyboard (we are the set of the set of the set of the set of the set of the set of the set of the set of the set of the set of the set of the set of the set of the set of the set of the set of the set of the set**
- $\Box$ , All, But Diskette  $\Box$
- All, But Disk/Key

Base/Extended/Total Memory (Analyzary Analyzary

#### $4-4$  BIOS (Advanced BIOS Features)

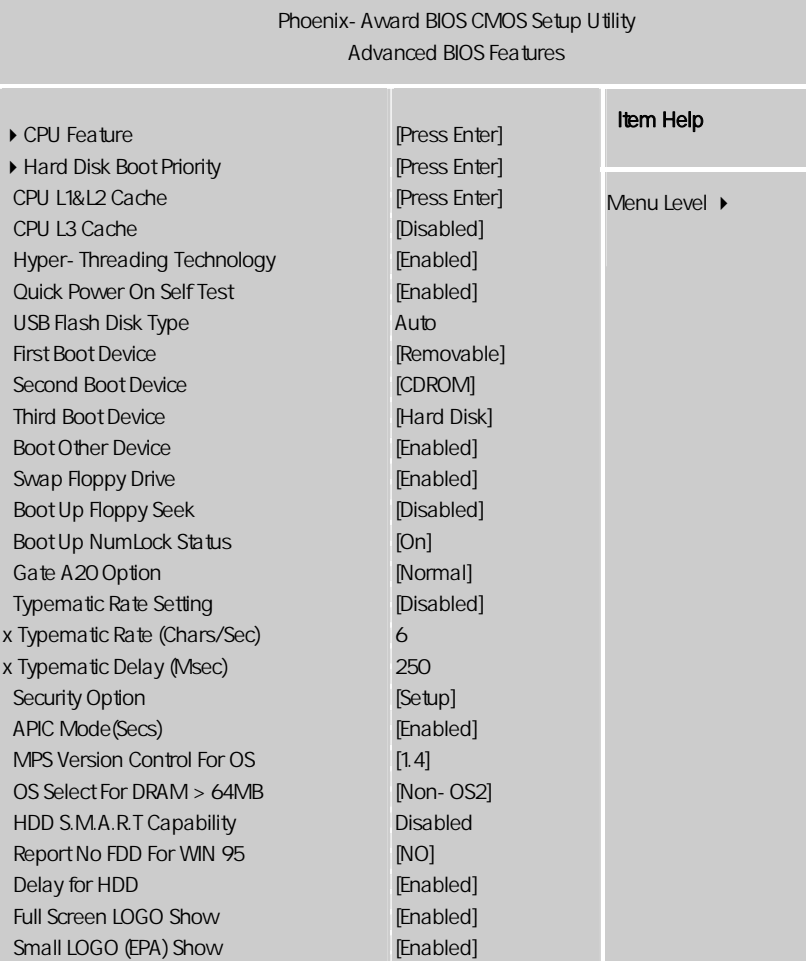

ÇÈÅÆ:Move Enter:Select +/-/PU/PD:Value F10:Save ESC:Exit F1:General Help F5:Previous Values F6:Fail-Safe Defaults F7:Optimized Defaults

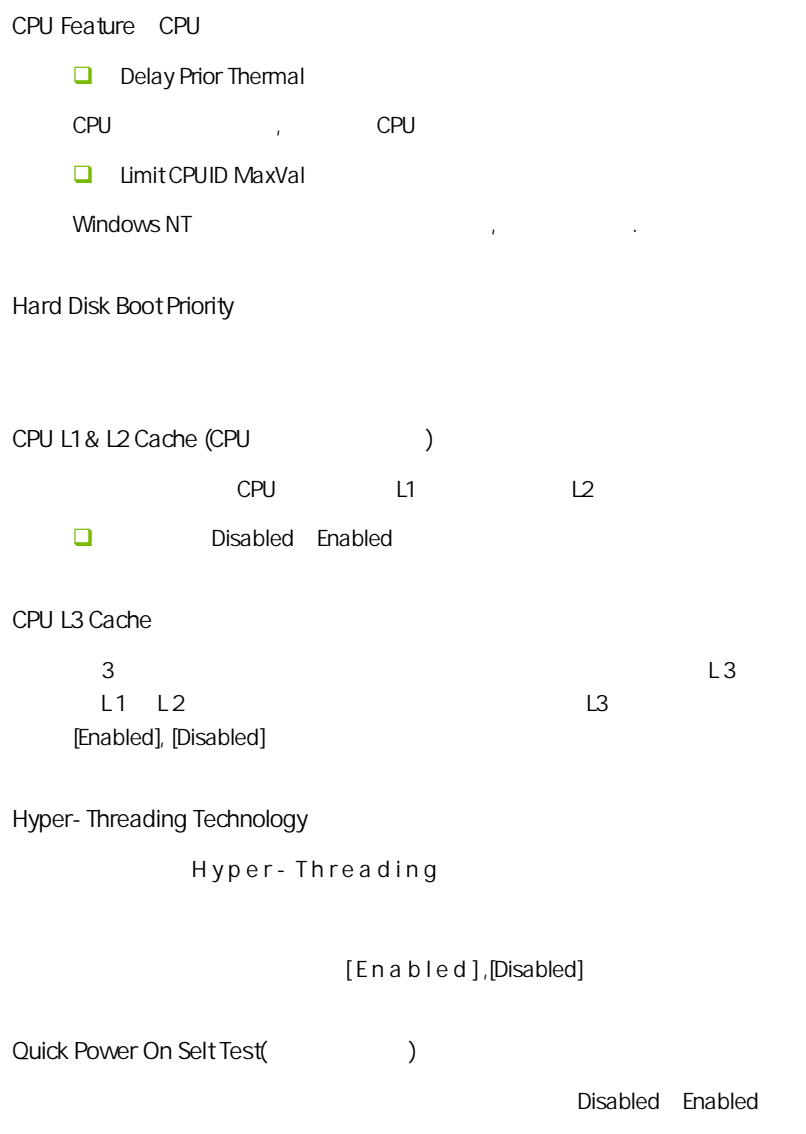

USB Flash Disk Type USB 可选项为:默认"Auto"、"Hard disk"、"Floppy" First/Second/Third Boot Device (  $\qquad$  /  $\qquad$  ) 可选项:Floppy,Hard Disk,CDROM,LS120,ZIP100,USB-FDD/ZIP/HDD, LAN, Disabled Boot Other Device  $\left(\frac{m}{r}\right)$  $\qquad \qquad$  可选项:Disabled、Enabled  $\Box$ Swap Floppy Drive A B A B B A 可选值:Disabled、Enabled Boot Up Floopy Seek (Fig. 3) Enabled BIOS A: 可选项:Disabled,Enabled。 Boot Up NumLock Status (Numberlock \, Numlock On Designation of One of One is a Second Structure of One is a Second Structure of One is a Second Structure of One is a Second Structure of One is a Second Structure of One is a Second Structure of One is a Second NumLock and the off off off off states of the off off off  $\alpha$ Numlock 可选项:On,Off

**BIOS** 

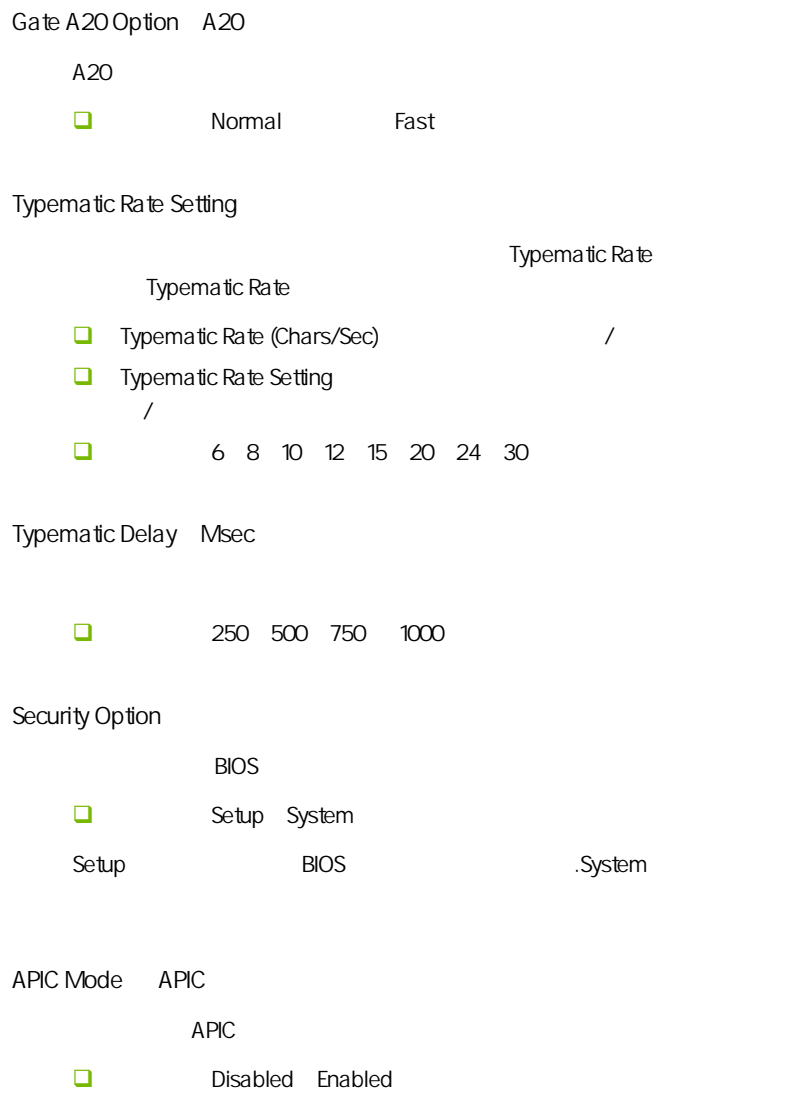

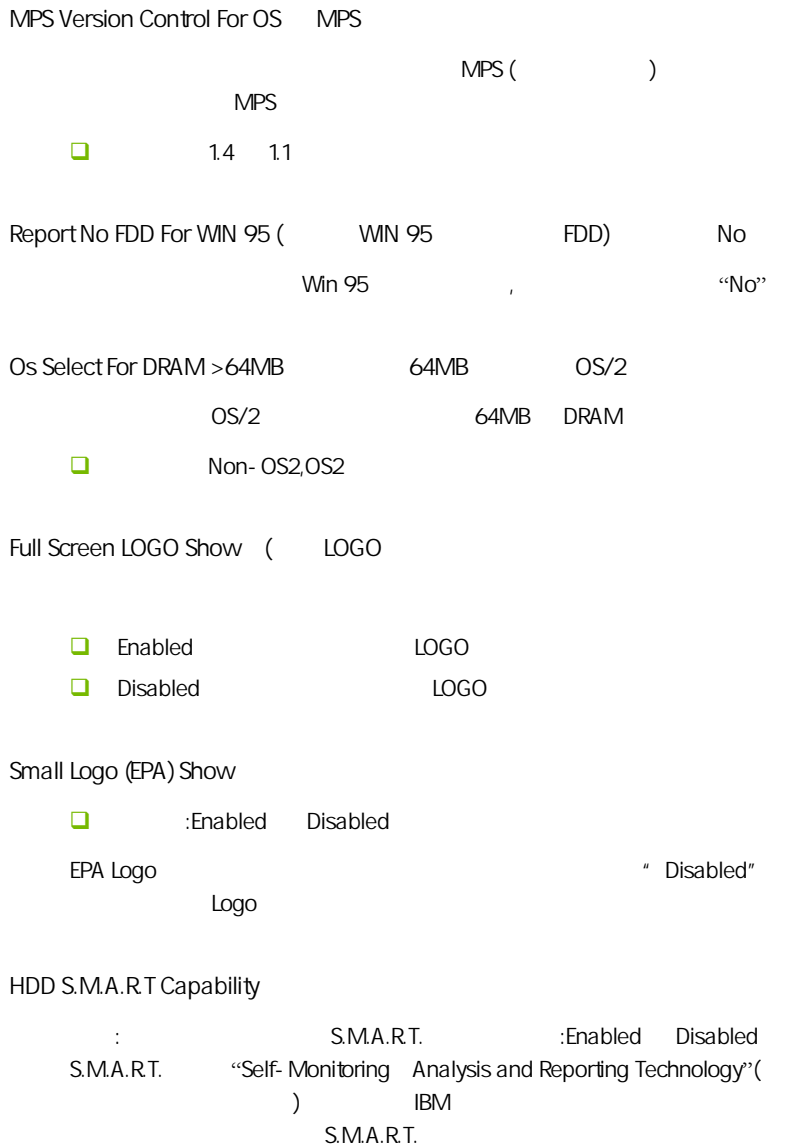

"Immediately back up your data and replace your hard disk driver.A failure

**BIOS** 

may be imminent" S.M.A.R.T. "Enabled"。

4-5  $\sqrt{a}$  vanced Chipset Features CAUTION:  $\frac{1}{2}$ 

j

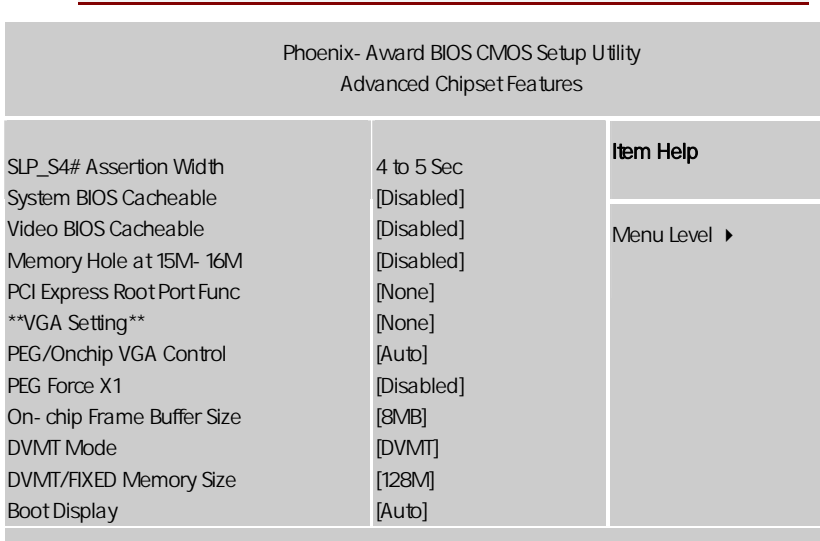

ÇÈÅÆ:Move Enter:Select +/-/PU/PD:Value F10:Save ESC:Exit F1:General Help F5:Previous Values F6:Fail-Safe Defaults F7:Optimized Defaults

SLP\_S4#Assertion Width(SLP\_S4#stration Noted

 $\Box$  4 to 5 Sec, 3 to 4 Sec, 2 to 3 Sec, 1 to 2 S

Memory Hole At 15M-16M 15M 16M

可选项:Enabled,Disabled。

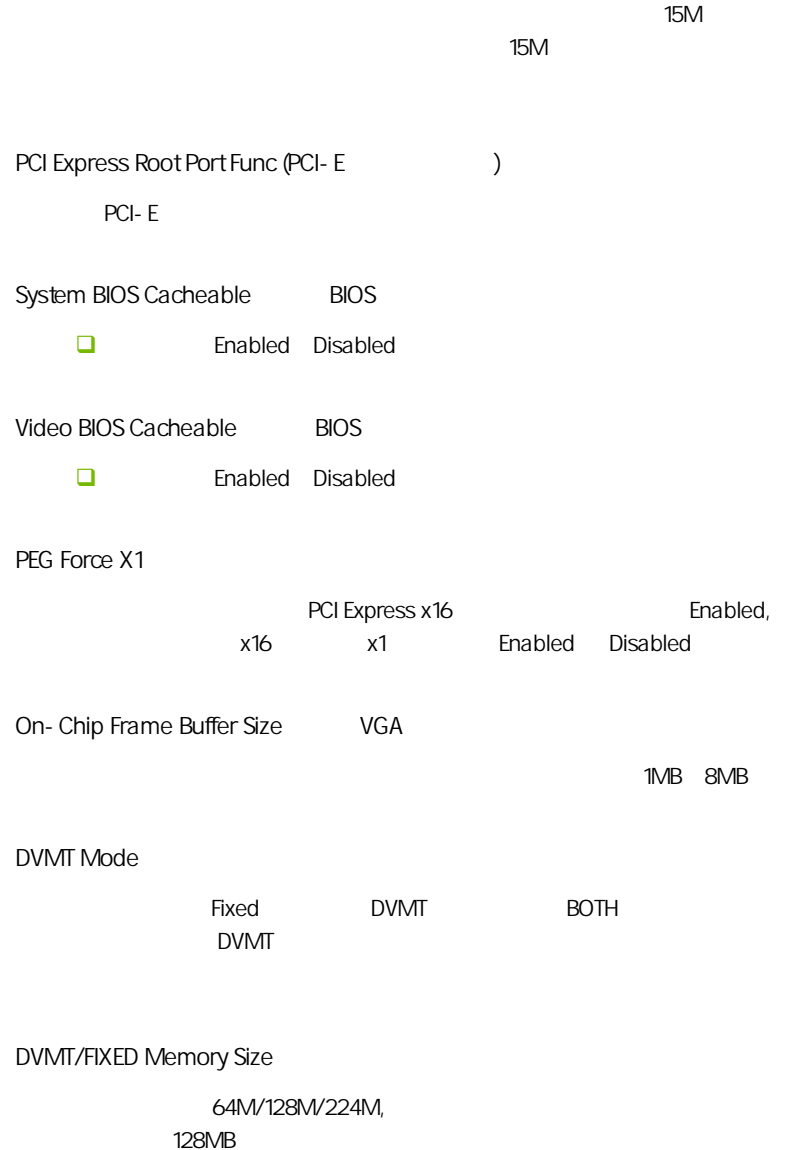

**BIOS** 

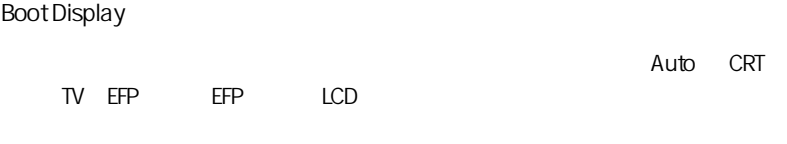

#### $4-6$ (Integrated Peripherals) Ì,

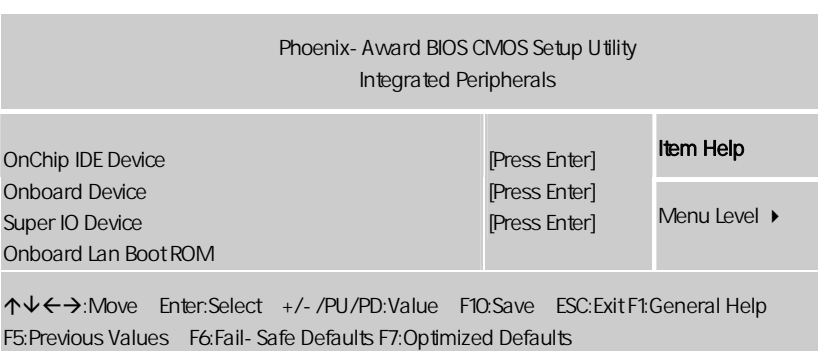

Onboard Lan Boot ROM

rom . disabled ( ), enabled.

Onchip IDE Device IDE

IDE , ENTER

![](_page_43_Picture_169.jpeg)

ÇÈÅÆ:Move Enter:Select +/-/PU/PD:Value F10:Save ESC:Exit F1:General Help F5:Previous Values F6:Fail-Safe Defaults F7:Optimized Defaults

IDE HDD Block Mode

选项为: Enabled, Disabled。

IDE DMA transfer access

**IDE DMA** 

 $R$ 

选项有:Enabled,Disabled。

On-Chip Primary PCI IDE PCI IDE Enabled Disabled IDE Primary Master/Slave PIO  $\overline{PCI}$  IDE  $( / )$ Auto Mode 0, Mode 1, Mode 2, Mode 3, Mode 4 IDE Primary Master /Slave UDMA Ultra DMA, The PCI IDE ( / ) Auto Disabled On-Chip Secondary PCI IDE PCI IDE 选项有:Enabled,Disabled。 IDE Secondary Master / Slave PIO PCI IDE  $( / )$  选项有:Auto,Mode 0, Mode 1, Mode 2, Mode 3, Mode 4。 IDE Secondary Master / Slave UDMA Ultra DMA, The Latter of the PCI IDE ( / ) Auto Disabled On-Chip Serial ATA 此项允许用户选取 SATA 功能模式(嵌入南桥芯片中)。设为 Combined Mode , PATA SATA ,  $($   $/$  ;  $/$ 2 IDE Enhanced Mode 6 IDE  $\Box$  and  $\Box$  $\Box$ j

**BIOS** 

选项为: Disabled, Auto, Combined Mode, Enhanced Mode, STAT Only。

PATA IDE Mode

- SATA DATA IDE
- 选项为: Primary, Secondary。

SATA Port

SATA P1, P3

Onboard Device

PCI , ENTER

![](_page_45_Picture_115.jpeg)

↑↓←→:Move Enter:Select +/-/PU/PD:Value F10:Save ESC:Exit F1:General Help F5:Previous Values F6:Fail-Safe Defaults F7:Optimized Defaults

USB Controller

USB

USB 2.0 Controller

 $USB2.0$ 

![](_page_46_Picture_146.jpeg)

ÇÈÅÆ:Move Enter:Select +/-/PU/PD:Value F10:Save ESC:Exit F1:General Help F5:Previous Values F6:Fail-Safe Defaults F7:Optimized Defaults

44

**BIOS** 

Onboard Serial Port 1/2 COM1& COM2 I/O 3F8/IRO4 2F8/IRO3 UART Mode Select 2 DISABLE UART IrDA, ASKIR IrDA 115.2K bps and a ASKIR expected on ASKIR expected on  $\overline{A}$ 57.6K bps Normal UR2 Duplex Mode **IR** Full Half Onboard Parallel Port  $I/O$  IRQ 378/IRQ7 Parallel Port Mode SPP standard Parallel Port EPP Enhanced Parallel Port +SPP ECP Extended Capability Port  $SPP$  ECP EPP ECP EPP PWRON After PWR-Fail ON OFF

C.945GC-DVR Ver2.4

**BIOS** 

KB Power ON Password: (The Second Second

"Power On Function" Password enter  $1-5$  Enter

Hot Key Power ON:

"Power On Funtion" :Hot Key externation.

Onboard FDC Controller

"Enabled"

#### $4-7$ (Power Management Setup)

**BIOS** 

" Power Management SETUP"

![](_page_49_Picture_191.jpeg)

↑↓←→:Move Enter:Select +/-/PU/PD:Value F10:Save ESC:Exit F1:General Help F5:Previous Values F6:Fail-Safe Defaults F7:Optimized Defaults

**BIOS** 

![](_page_50_Picture_98.jpeg)

![](_page_50_Picture_99.jpeg)

此选项决定不使用荧屏时,屏幕的显示风格.

Video Off Method

V/H SYNC+Blank

Blank Screen 输入空白信号至影像缓冲器.  $DPMS($ 显示初始电源管理信号. Video Off In Suspend Yes No Suspend Type □ Stop Grant Moron Suspend MODEM Use IRO MODEM IRO □ 3 4 5 7 9 10 11 IRQ3 MODEM IRQ Suspend Mode  $\mathsf{U}$ Disabled 可选值:1Min(分钟)、2Min、4Min、8Min、12Min、20Min、30Min、 40Min 1Hour Disabled HDD Power Down (Superior System Structure )  $\Box$ 可选值:Disabled、1Min~15Min。

Wake-Up by PCI card  $\;$  PCI PCI . USB KB Wake-up From S3 S3 USB  $\overline{U}$ SB  $\overline{A}$ CPI Suspend Type S3 ■ Disabled **Enabled** Power On by Ring MODEM 可选项:Enabled,Disabled。 Resume by Alarm 可选项:Enabled,Disabled。 Primary/ Secondary IDE 0/1: / IDE 0/1 Second Decision PC IDE Disabled FDD,COM,LPT Port:  $\mathbb{R}^n$ , and  $\mathbb{R}^n$  is the proposition of the proposition  $\mathbb{R}^n$  in  $\mathbb{R}^n$  in  $\mathbb{R}^n$ Disabled PCI PIRQ[A-D]# (PCI PIRQ )

PCI PIRO Disabled

Soft- Off by PWR-BTTN

**BIOS** 

Date(of month) Alarm

 $"$  O"

#### $4-8$  PNP/PCI (PnP/PCI Configurations)

eci enterpretational product enterpretations and product enterpretations and product enterpretations and product enterpretations are product and product enterpretations and product enterpretations are product and product

![](_page_53_Picture_122.jpeg)

![](_page_53_Picture_123.jpeg)

**Init Display First** 

# Reset configuration data

![](_page_54_Picture_115.jpeg)

**O** Auto ESCD Manual

 $\mathcal{A}$ 

IRQ Resources

"Press Enter" The Controlled Second Second Controlled

![](_page_54_Picture_116.jpeg)

PCI/VGA Palette snoop PCI/VGA

ールの Enable はない マンクリック VGA しんしょう しんしょう しんしゅう しんしゅう しんしゅう しんしゅう しんしゅう しんしゅう しんしゅう しんしゅう しんしゅう しんしゅう しんしゅう しんしゅう

CPU

 $\Gamma$ : the contract was contracted with  $\Gamma$ 

Maximum Payload Size

**BIOS** 

## $4-9$ (PC Health status)

 $CPU$ ,

![](_page_56_Picture_183.jpeg)

ÇÈÅÆ:Move Enter:Select +/-/PU/PD:Value F10:Save ESC:Exit F1:General Help F5:Previous Values F6:Fail-Safe Defaults F7:Optimized Defaults

PC Health Status **ACC Health** Status **ACC** 

Show PC Health in Post

Enabled, POST

可选项为:Enabled 或 Disabled。

CPU FAN Speed Control

可选项为:Disabled,Enabled

Shutdown Temperature

 $C$ PU

 $CPU$ 

#### $4-10$  / (Colorful Magic Control)

![](_page_57_Picture_150.jpeg)

↑↓←→:Move Enter:Select +/-/PU/PD:Value F10:Save ESC:Exit F1:General Help F5:Previous Values F6:Fail-Safe Defaults F7:Optimized Defaults

Colorful Netlive Control

 $N$ etLive  $\sim$ 

 $\Box$  1.

**BIOS** 

![](_page_58_Picture_89.jpeg)

![](_page_59_Figure_1.jpeg)

**BIOS** 

DDR Voltage

FIX PCI/SATA/PCIE CLK

PCI/SATA/PCIE

#### $4-11$  / Load Failsafe/Optimized Defaults j

 $\overline{B}$ IOS  $\overline{B}$ 

![](_page_60_Figure_6.jpeg)

Enter Password :

```
C.945GC-DVR Ver2.4
```
![](_page_61_Picture_71.jpeg)

#### $4 - 14$ Exit Without Saving

 $\Box$  Y Enter, BIOS N Esc

![](_page_62_Picture_71.jpeg)

 $\overline{a}$ 

![](_page_62_Picture_72.jpeg)

#### CMOS checksum error

**CMOS** checksum BIOS

![](_page_63_Picture_105.jpeg)

![](_page_64_Picture_82.jpeg)

![](_page_65_Picture_0.jpeg)

![](_page_65_Picture_1.jpeg)

AMD, Athlon , Athlon XP, Thoroughbred Duron™ Advanced Micro Devices

Intel® Pentium® Intel Corporation

PS/2 OS® 2 International Business Machines Corporation

Windows® 95/98/2000/NT/XP/Vista Microsoft Corporation

Netware® Novell, Inc

Award® Phoenix Technologies Ltd

AMI® American Megatrends Inc

Kensington MicroSaver Kensington Technology Group

PCMCIA CardBus Personal Computer Memory Card International Association

#### http://www.colorful.cn/ http://bbs.colorful.cn

400-678-5866

属地平台服务中心联系,具体联系方法如下:

![](_page_66_Picture_60.jpeg)

![](_page_66_Picture_3.jpeg)